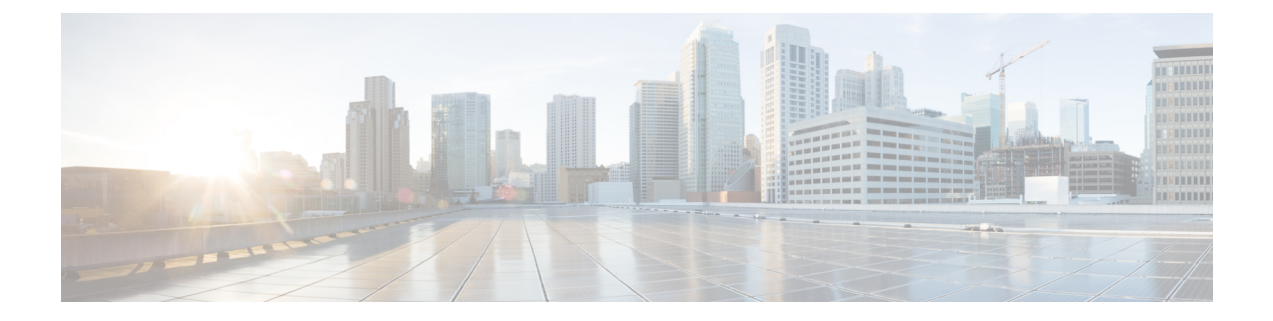

# **HD RAID Configuration Mode Commands**

The HD RAID Configuration Mode is used to configure RAID parameters on the platform's hard disk drives. **Command Modes** Exec > Global Configuration > HD RAID Configuration **configure > hd raid** Entering the above command sequence results in the following prompt: [local]*host\_name*(config-hd-raid)# Ú **Important** The commands or keywords/variables that are available are dependent on platform type, product version, and installed license(s). • [disk,](#page-1-0) on page 2 • do [show,](#page-2-0) on page 3 • end, on [page](#page-3-0) 4 • exit, on [page](#page-4-0) 5 • [failure,](#page-5-0) on page 6 • [overwrite,](#page-6-0) on page 7 • [quarantine,](#page-8-0) on page 9 • [read-ahead,](#page-10-0) on page 11 • [select,](#page-11-0) on page 12 • [speed,](#page-13-0) on page 14

 $\mathbf I$ 

# <span id="page-1-0"></span>**disk**

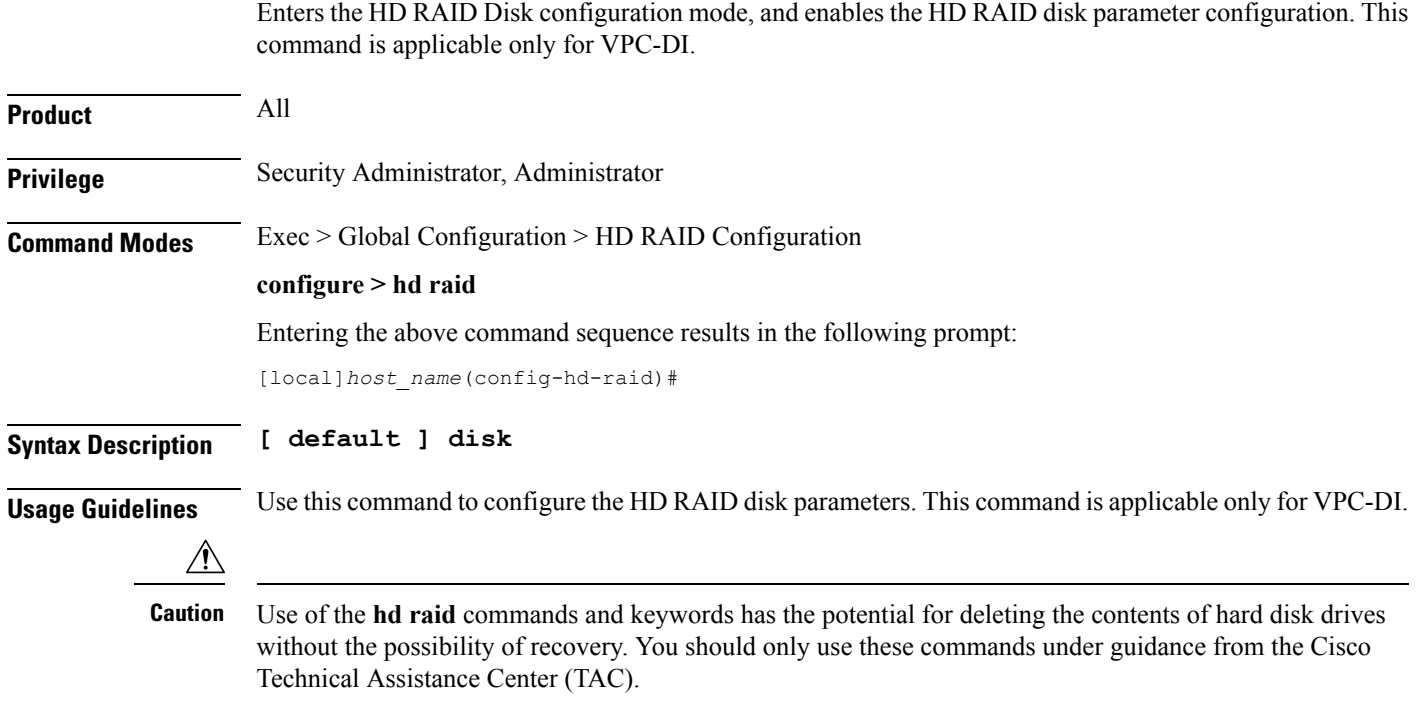

i.

# <span id="page-2-0"></span>**do show**

 $\mathbf l$ 

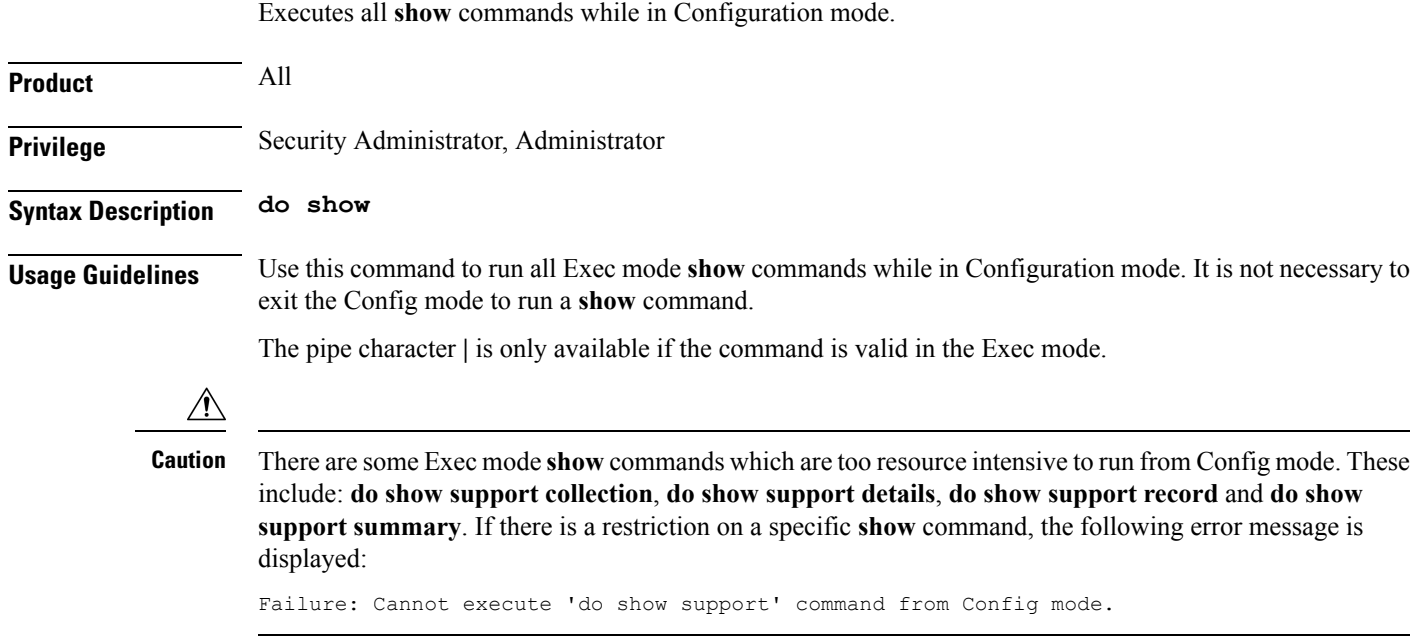

I

## <span id="page-3-0"></span>**end**

Exits the current configuration mode and returns to the Exec mode.

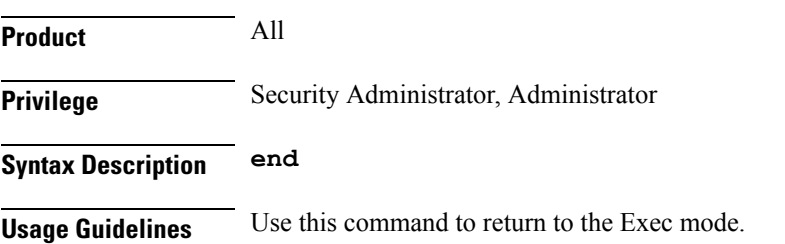

# <span id="page-4-0"></span>**exit**

I

Exits the current mode and returns to the parent configuration mode.

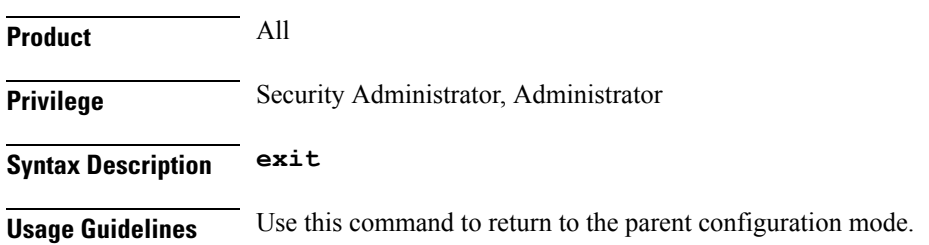

I

# <span id="page-5-0"></span>**failure**

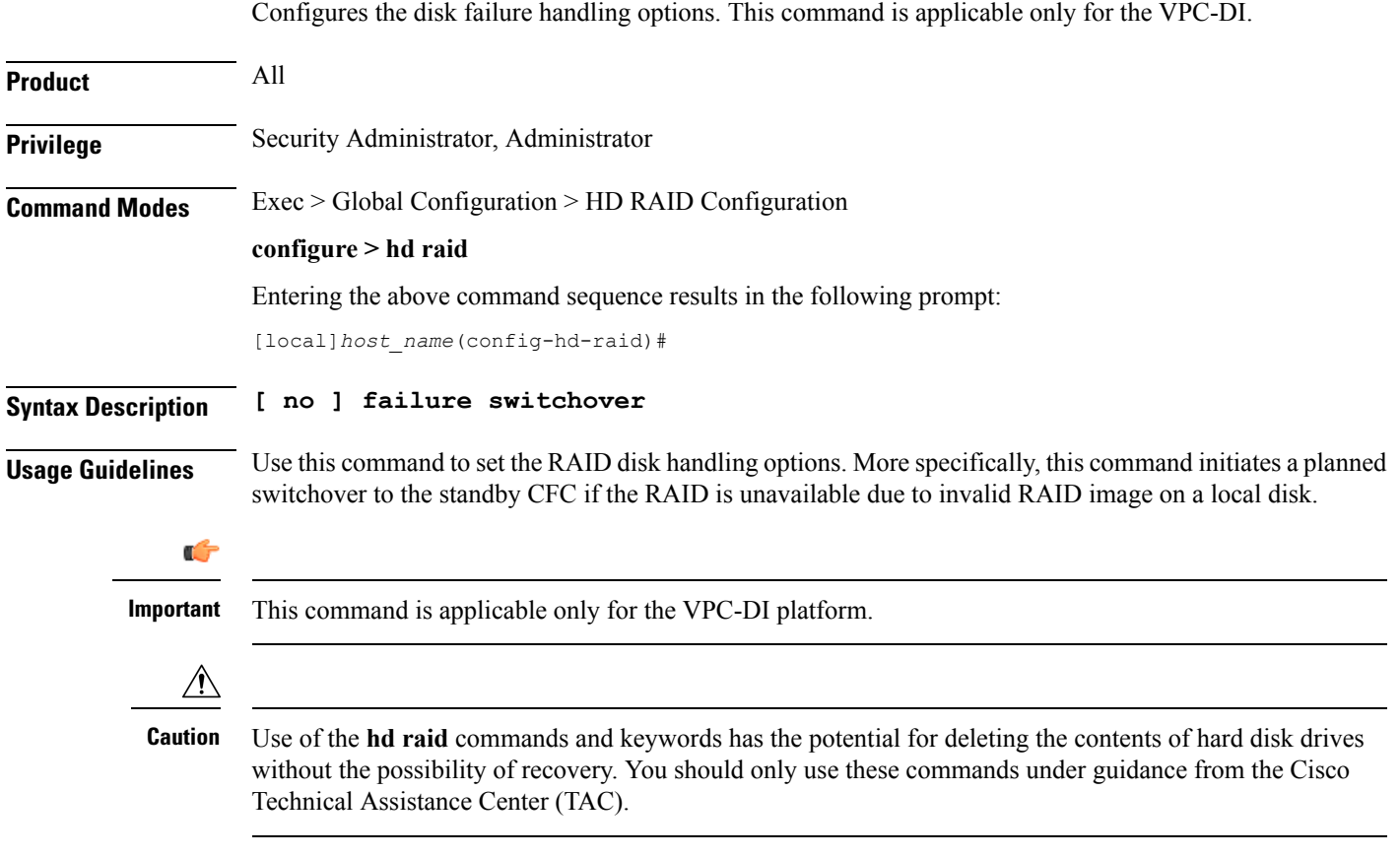

### <span id="page-6-0"></span>**overwrite**

This command sets the disk overwriting options.

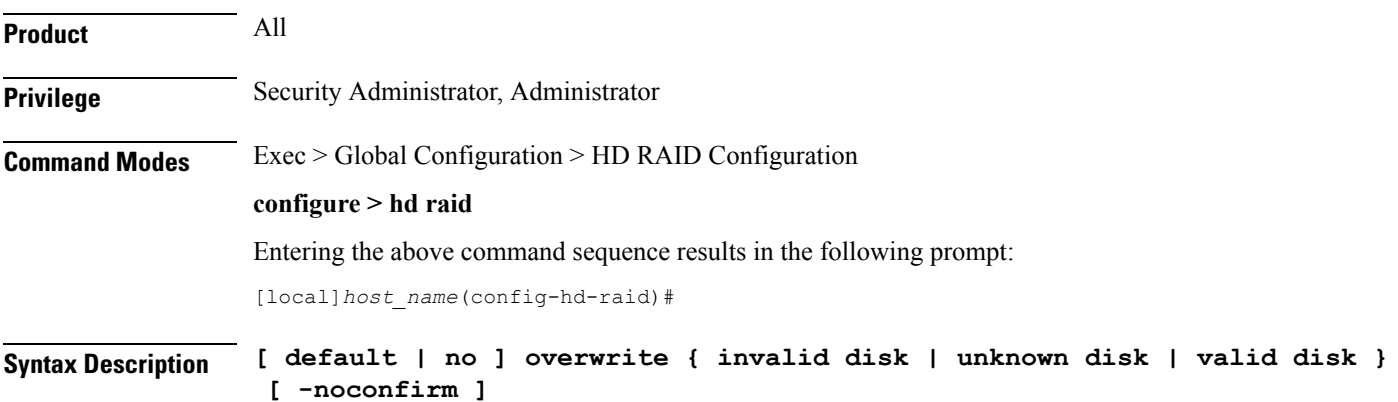

#### **default**

For the ASR 5000, VPC-SI and VPC-DI platforms, the **overwrite** command sets the default overwrite option as:

- **invalid disk** the disk with an invalid partition or RAID image (Default = On)
- **unknown disk** the disk with an unknown RAID image (Default = Off)
- **valid disk** the disk with a valid RAID image (Default = Off)

For the ASR 5500, the **overwrite** command sets the default overwrite option as:

- **invalid disk** the disk with an invalid partition or RAID image (Default = On)
- **unknown disk** the disk with an unknown RAID image (Default = On)
- **valid disk** the disk with a valid RAID image (Default =  $On$ )

#### **overwrite { invalid disk | unknown disk | valid disk }**

When enabled, this command overwrites the specified disk and adds it to the current running RAID array.

- **invalid disk** Specifies the disk with an invalid partition (empty, incorrectly partitioned or partially constructed) or RAID image.
- **unknown disk** Specifies the disk with an unknown RAID image that has a valid RAID superblock but is not configured in the standard way.
- **valid disk** Specifies the disk with a valid RAID image that is a clean RAID component but is not part of the current or selected RAID.

#### **-noconfirm**

Executes the command without displaying "are you sure" prompts.

 $\sqrt{N}$ 

**Usage Guidelines** Use this command to set the RAID disk overwriting options.

Use of the **hd raid** commands and keywords has the potential for deleting the contents of hard disk drives without the possibility of recovery. You should only use these commands under guidance from the Cisco Technical Assistance Center (TAC). **Caution**

### **Example**

The following instructs StarOS to overwrite an invalid hard disk drive.

**overwrite invalid disk**

### <span id="page-8-0"></span>**quarantine**

This command recovers and quarantines the dirty-degraded RAID. This command is <u>not</u> supported on the ASR 5000.

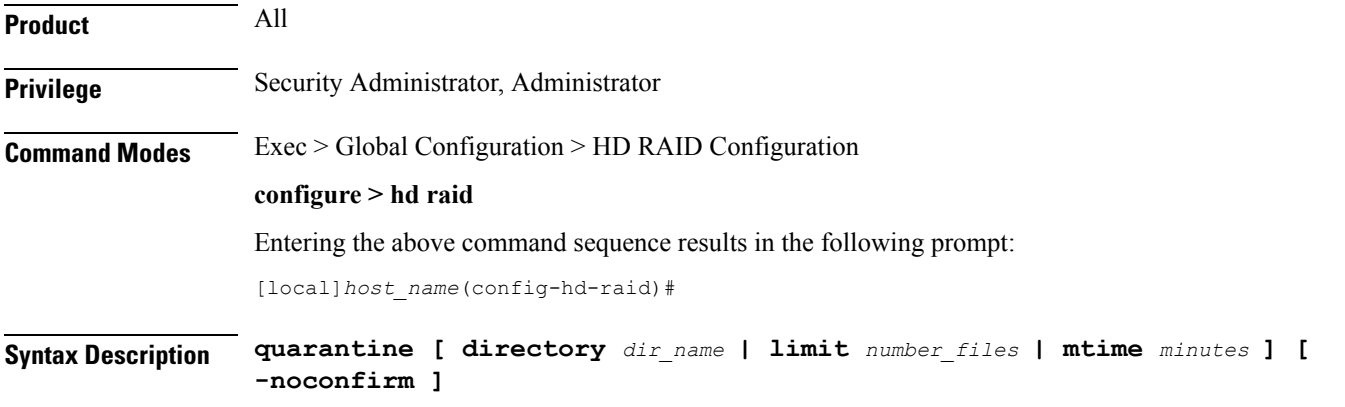

**{ default | no } quarantine**

#### **default**

When enabled without any options, it restores the default quarantine parameters (directory = lost+found; limit  $= 3000$  files; mtime  $= 5$  minutes).

#### **no**

The **no** variant of this command turns off quarantine and lets the dirty degraded RAID to fail.

#### **directory dir\_name**

This keyword sets the directory name for recovery and quarantine of the dirty-degraded RAID. The *dir\_name* must be an alphanumeric string of 1 through 39 characters. Default: lost+found.

#### **limit number\_files**

This keyword sets the maximum number of files to quarantine. The *number\_files* must be an integer from 0 through 1000000. Default: 3000.

#### **mtime minutes**

Specifies within how many minutes the file is modified to be considered suspects for quarantine. The *minutes* must be an integer from 0 through 1440, where 0 means no files will be quarantined. Default: 5 minutes.

#### **-noconfirm**

Executes the command without displaying "are you sure" prompts.

**Usage Guidelines** Use this command to recover and quarantine the dirty-degraded RAID.

This command is not supported on the ASR 5000. On the ASR 5500 it is disabled by default.

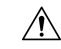

**Caution**

Use of the **hd raid** commands and keywords has the potential for deleting the contents of hard disk drives without the possibility of recovery. You should only use these commands under guidance from the Cisco Technical Assistance Center (TAC).

### **Example**

The following instructs StarOS to perform quarantine operation for up to 3000 files.

**quarantine limit 3000**

## <span id="page-10-0"></span>**read-ahead**

 $\overline{\phantom{a}}$ 

Configures the read ahead buffer size for disks which are part of a RAID array. This command is applicable only for VPC-DI.

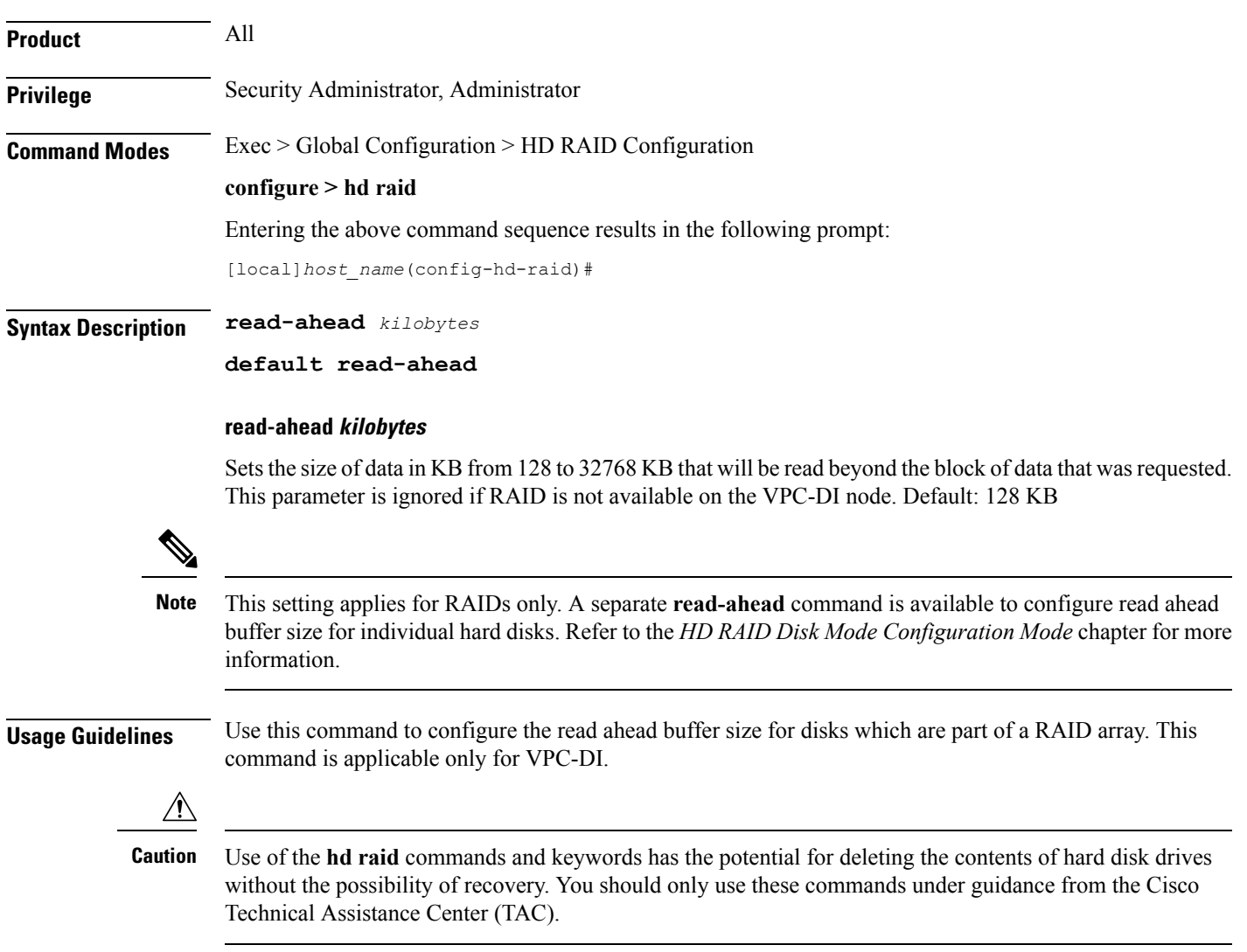

### <span id="page-11-0"></span>**select**

Sets the disk preference when both disks contain valid RAID. This command is not supported on the ASR 5500.

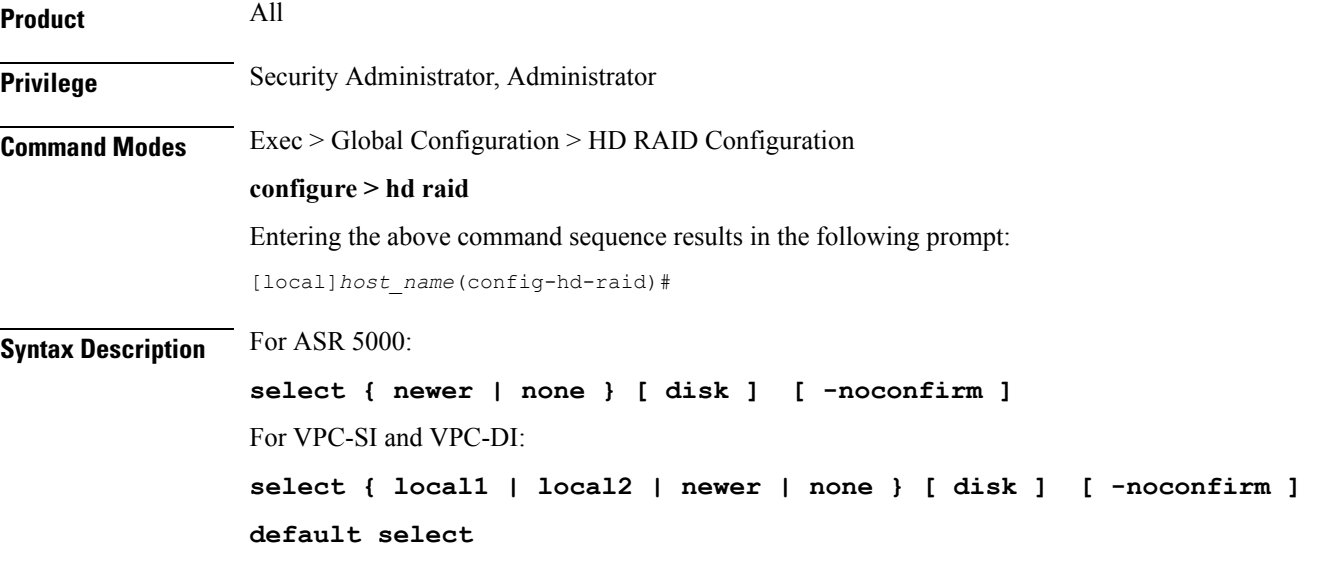

### **default**

Sets the default disk preference when both disks contain valid RAID. For the ASR 5000 and VPC platforms, the default setting is **newer disk**.

#### **select { local1 | local2 | newer | none } [ disk ]**

Selects the specified disk or Virtual Hard Disk (vHD) to assemble a RAID when two or more unrelated RAID disks are present in the system. The resulting RAID runs in degraded mode.

- **local1 disk** Selects the specified vHD to assemble a RAID. This keyword is supported only on the VPC.
- **local2 disk** Selects the specified vHD to assemble a RAID. This keyword is supported only on the VPC.
- **newer disk** Specifies the newest disk by timestamp and event counter in superblocks. If all are the same, the array will start with both disks. A different array will need administrator intervention.

This keyword is supported on the ASR 5000 and VPC platforms.

• **none disk** — Indicates wait for administrator intervention.

This keyword is supported on the ASR 5000 and VPC platforms.

#### **-noconfirm**

Executes the command without displaying "are you sure" prompts.

**Usage Guidelines** Use this command to set the disk preference when both disks contain valid RAID. This command is not supported on the ASR 5500.

> $\mathbb{A}$ **Caution**

Use of the **hd raid** commands and keywords has the potential for deleting the contents of hard disk drives without the possibility of recovery. You should only use these commands under guidance from the Cisco Technical Assistance Center (TAC).

### **Example**

The following instructs StarOS to select the specified vHD for RAID assembly.

**select local1 disk**

# <span id="page-13-0"></span>**speed**

Configures the minimum and maximum disk speeds which are used during RAID synchronization. This command is applicable only for VPC-DI.

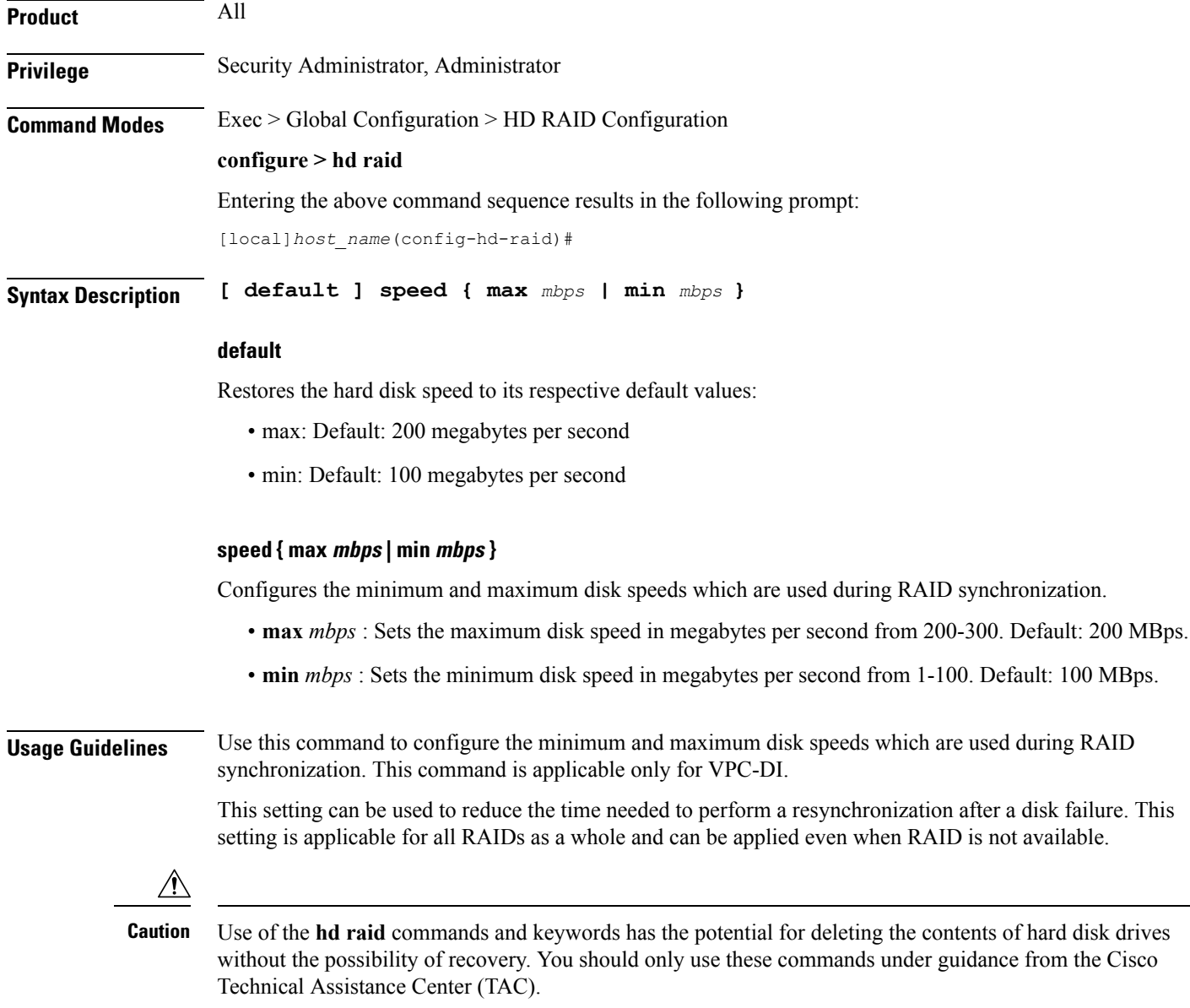

### **Example**

The following command sets the maximum speed to 200 MBps for RAID synchronization.

**speed max 200**